# **Company Name Change Implementation**

#### **EQR Interface**

If a company name has changed within the filing period, there will be a read-only color drop down, under the Seller Name Column of the Seller Page in the EQR User Interface. The Drop down list will show all the valid names for the period.

If the Filer and Seller both share the same CID, then the Filer column always shows the current name of the CID.

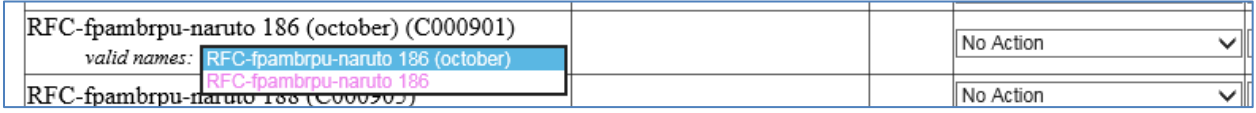

### **Figure 1 - Drop Down List Displays two names**

On the Contract Details Tab, both company names will be available for selection under the Contract Details Tab.

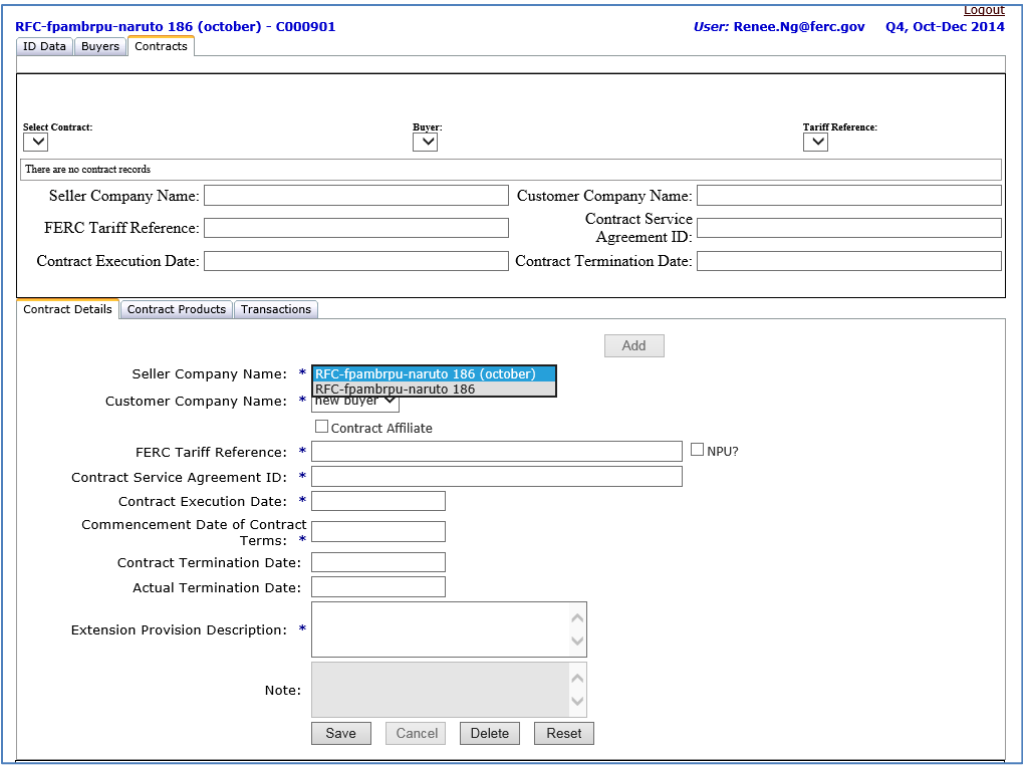

# **Figure 2 – Contract Details Tab**

If the original company name is not selected, it will be highlighted in blue.

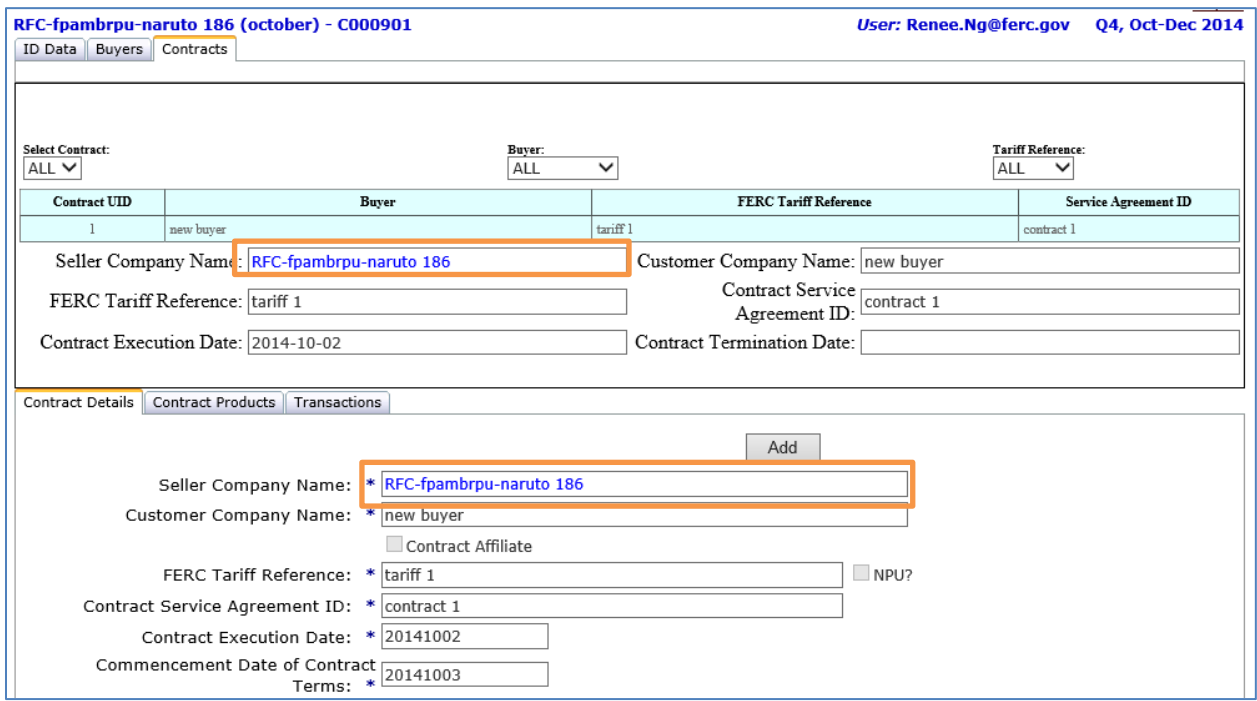

**Figure 3 – Seller Company Name Highlighted** 

# **Manual New**

When adding new contracts under the Contract Tab the following rules apply.

- If there are multiple valid Seller names within the period, users will have the option to select one of the names from the dropdown list next to "Seller Company name".
- If the selected name doesn't match the Seller latest name, which is showed on the top left of the screen, the selected name's color will be blue, indicating an older contract under the older name of the seller.
- For "CSV New" or "CSV Replace", the Ident.csv file must contain only the latest name of the seller by the end of the reporting period next to FS#,

whereas the FA1 will contain the current name of the filer/agent at the present time. The same rule for the seller name applies to the \_IndexPub.csv file.

- The contracts.csv and transactions.csv files can carry all the Seller's valid names within the reporting period. Two identical contract rows with different seller names should be identified by different C#.
- For "Prefill from Prior Filing Period", the agent/filer name will be replaced by the current name of the filer, whereas the seller name from identity data will take the latest name of the seller by the filing period (not the name from the prior period)

#### **CSV Download**

- Within the "Test Only Option" the system will return the on-screen information about seller and filer.
- Selective Filing Download (from Report Viewer application) will return the filer/agent valid name at the time the filing was submitted.

#### **XML Interface**

#### **XML File**

• If a contract is executed for a specific company name and the name changes, the contract is still linked to the name at the time the contract was made. In the XML file you enter the old name of the company in the contract.

```
<Contract Uid="1" SellerUid="1" BuyerUid="2" FercTariffReference="tariff 1"
ContractServiceAgreement="service 1" ExecutionDate="2014-10-02" CommencementDate="2014-10-03"
ExtensionProvisionDescription="testing ext provision desc." Note="" SellerHistoryName="ABC Company"
FilingType="New">
```
# **Figure 4 – XML File Showing Company Name**

• If a company name changes and the company officials refile for an old quarter, then the filing must be made under the name of the company on the final day of the quarter. This occurs when the company is both the Seller and the Agent (Filer).

<Organization Uid="1" Cid="C000000" Name="BCD Company" IsFiler="true" IsSeller="true" <mark>IsBuyer="false</mark>" TransactionsReportedToIndexPublisher="false">

**Figure 5 – XML File Example**